# **Layer 3 Routing (UI 2.0) User's Manual**

## **Edition 3.2, May 2018**

**www.moxa.com/product**

**Models covered by this manual:** IKS-G6824A, ICS-G7826A, ICS-G7828A, ICS-G7848A, ICS-G7850A, ICS-G7852A Series

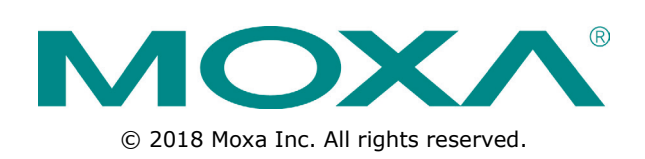

# **Layer 3 Routing (UI 2.0) User's Manual**

The software described in this manual is furnished under a license agreement and may be used only in accordance with the terms of that agreement.

## **Copyright Notice**

© 2018 Moxa Inc. All rights reserved.

## **Trademarks**

The MOXA logo is a registered trademark of Moxa Inc. All other trademarks or registered marks in this manual belong to their respective manufacturers.

## **Disclaimer**

Information in this document is subject to change without notice and does not represent a commitment on the part of Moxa.

Moxa provides this document as is, without warranty of any kind, either expressed or implied, including, but not limited to, its particular purpose. Moxa reserves the right to make improvements and/or changes to this manual, or to the products and/or the programs described in this manual, at any time.

Information provided in this manual is intended to be accurate and reliable. However, Moxa assumes no responsibility for its use, or for any infringements on the rights of third parties that may result from its use.

This product might include unintentional technical or typographical errors. Changes are periodically made to the information herein to correct such errors, and these changes are incorporated into new editions of the publication.

## **Technical Support Contact Information**

#### **www.moxa.com/support**

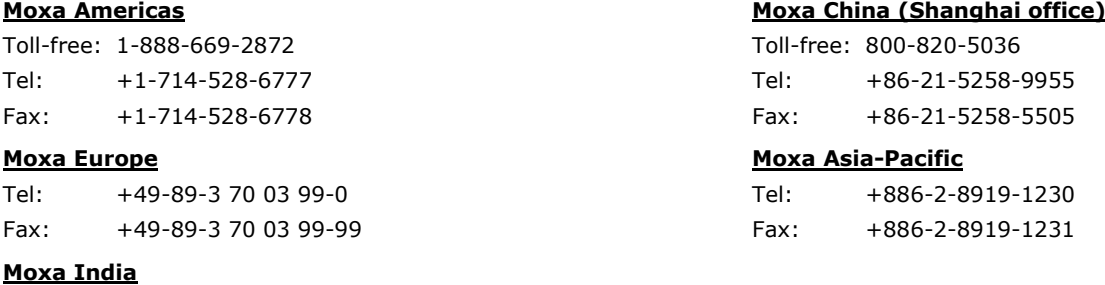

Tel: +91-80-4172-9088 Fax: +91-80-4132-1045

## **Table of Contents**

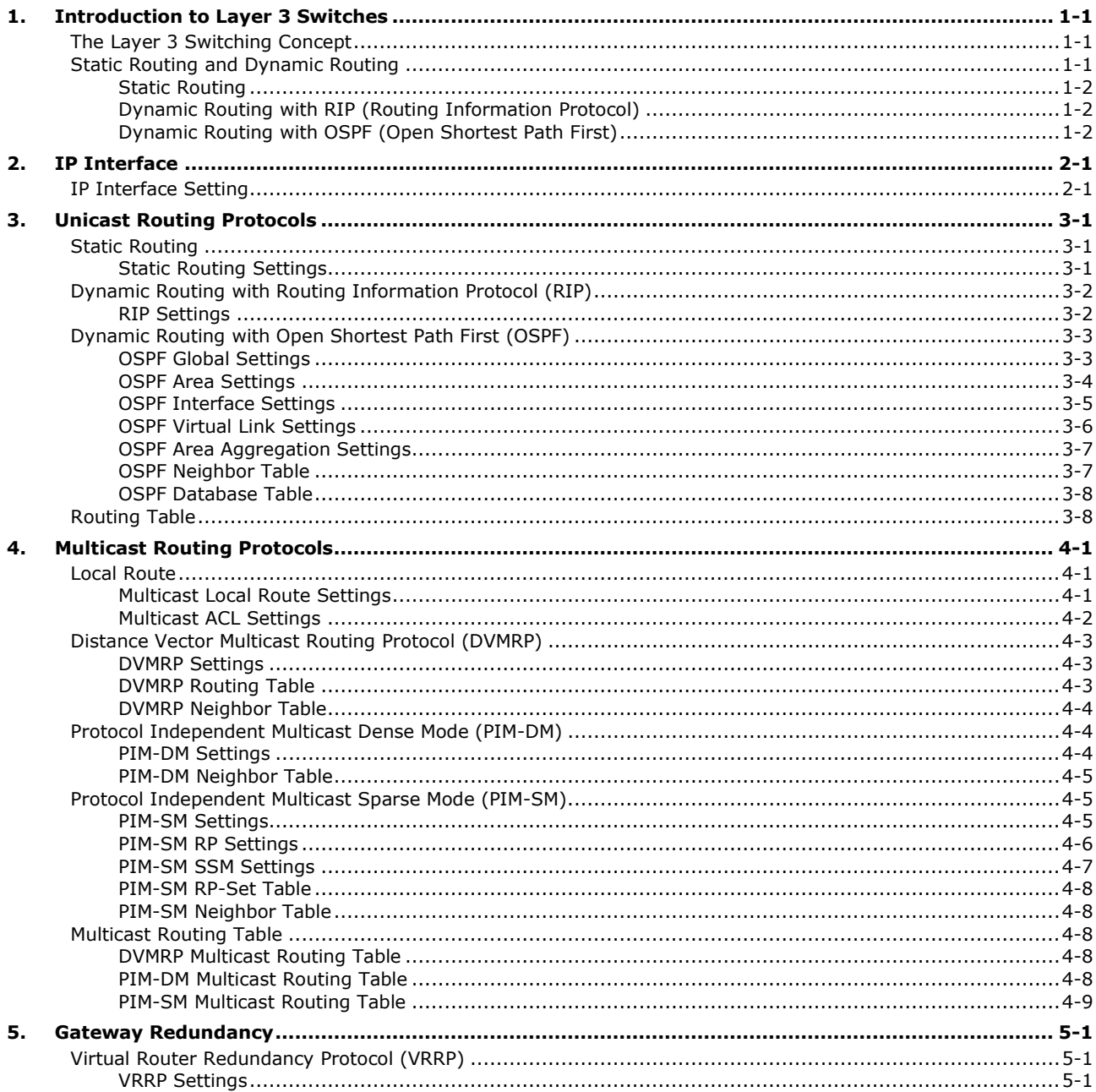

# **1. Introduction to Layer 3 Switches**

<span id="page-3-0"></span>Moxa offers Layer-3 switches that perform data switching on the Network Layer (Layer 3) of the ISO OSI layer model. Unlike Layer-2 switching, which uses the MAC address for exchanging data, a Layer-3 switch uses the IP address to represent the destination of a data packet.

# <span id="page-3-1"></span>**The Layer 3 Switching Concept**

IP (Internet Protocol) is a protocol defined on layer 3 of the 7-layer OSI model. The IP address is used to address data packets on the Network Layer, and is not tied to the hardware of a device or PC. The IP address can be assigned by the system operator or network administrator.

Since Layer 2 switches use the MAC address to determine the destination of transmitted data packets, and Layer 3 switches use the IP address, some mechanism is needed to associate MAC addresses with IP addresses. This is done by ARP (Address Resolution Protocol), which creates a table that matches MAC addresses to IP addresses.

When a PC sends out an ARP request, which is just a broadcast packet requiring the IP address owner to send back his MAC address, two situations could occur:

- If your PC and the IP address owner are on the same subnet, the IP address owner will use a unicast packet, which contains his MAC address, to reply to your PC. Thereafter, your PC will use this MAC address to transmit to the IP address owner directly.
- If your PC and the IP address owner are not on the same subnet, your PC will not receive a reply, so it will ask for the MAC address of the Layer-3 switch (gateway/router). To transmit data packets to the IP address owner, your PC packs the data packet with the IP address, and sends the packet to the Layer-3 switch (gateway/router) using its MAC address. The Layer-3 switch (gateway/router) receives the data packet, re-packs it, and then forwards it to the next hop according to the routing rules.

**NOTE** The subnet of management VLAN for Moxa Layer 3 switch is isolated from other subnets. It means the packet cannot be routed to other subnets from the subnet of the management VLAN.

# <span id="page-3-2"></span>**Static Routing and Dynamic Routing**

The Moxa Layer 3 switch supports two routing methods: static routing and dynamic routing. Dynamic routing makes use of RIP V1/V1c/V2, and OSPF. You can either choose one routing method, or combine the two methods to establish your routing table.

A routing entry includes the following items: the destination address, the next hop address (which is the next router along the path to the destination address), and a metric that represents the cost we need to pay to access a different network.

## <span id="page-4-0"></span>**Static Routing**

You can define the routes yourself by specifying what is the next hop (or router) that the Layer 3 switch forwards data to for a specific subnet. The settings of the Static Route will be added to the routing table and stored in the Layer 3 switch.

# <span id="page-4-1"></span>**Dynamic Routing with RIP (Routing Information Protocol)**

RIP is a distance vector-based routing protocol that can be used to automatically build up a routing table in the Moxa Layer 3 switch.

The Moxa Layer 3 switch can efficiently update and maintain the routing table, and optimize the routing by identifying the smallest metric and most matched mask prefix.

# <span id="page-4-2"></span>**Dynamic Routing with OSPF (Open Shortest Path First)**

The Moxa Layer 3 switch also supports OSPF (open shortest path first), which uses "Link State" instead of "hop count" to determine the network route. OSPF is more complicated than RIP. However, compared to RIP, OSPF has faster network convergence and results in less network traffic. Both RIP and OSPF are usually referred to as Interior Gateway Protocols (IGPs).

<span id="page-5-0"></span>Before configuring the routing protocols, we first need to set the correct IP interfaces for the network.

# <span id="page-5-1"></span>**IP Interface Setting**

The IP Interface Setting page is used to assign the interface.

#### **:** IP Interface Settings

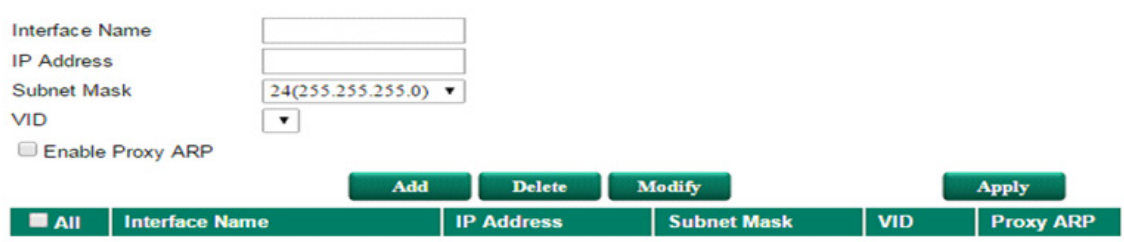

#### *Interface Name*

Choose a name that describes this interface (max. of 15 characters).

#### *IP Address*

The IP address of this interface.

#### *Subnet Mask*

The subnet mask for this IP address.

#### *VID*

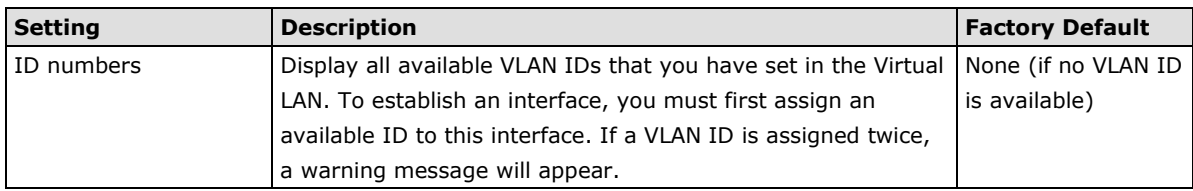

#### *Enable Proxy ARP*

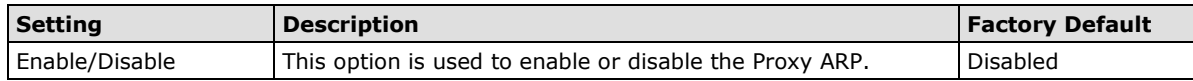

There are three action buttons for setting up the **IP Interface Table**:

#### *Add*

To add an entry into the IP Interface Table.

#### *Delete*

To remove the selected entries from the IP Interface Table.

#### *Modify*

To modify the content of a selected entry in the IP Interface Table.

**NOTE** The entries in the IP Interface Table will not be added to the Moxa Layer 3 switch's interface table until you click the Activate button.

# **3. Unicast Routing Protocols**

<span id="page-7-0"></span>Moxa Layer 3 switches support two unicast routing methods: static routing and dynamic routing. Dynamic routing makes use of Routing Information Protocol (RIP) V1/V1c/V2, or Open Shortest Path First (OSPF). You can either choose static routing only, or combine static routing and one of the dynamic routing methods to establish your routing table.

A routing entry includes the following items: the destination address, the next hop address (which is the next router along the path to the destination address), and a metric that represents the cost we need to pay to access a different network.

# <span id="page-7-1"></span>**Static Routing**

You can define the routes yourself by specifying what is the next hop (or router) that the Layer 3 switch forwards data for a specific subnet. The settings of the Static Route will be added to the routing table and stored in the Layer 3 switch.

## <span id="page-7-2"></span>**Static Routing Settings**

The Static Routing page is used to set up the static routing table for the Moxa Layer 3 switch.

## Static Routing

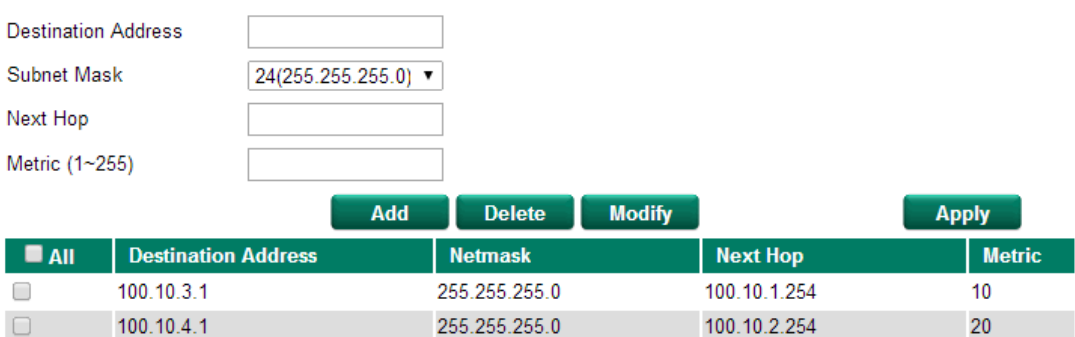

#### *Destination Address*

The destination's IP address.

#### *Netmask*

The subnet mask for this IP address.

#### *Next Hop*

The next router along the path to the destination.

#### *Metric*

This option is a value assigned to an IP route for a particular network interface. The value identifies the cost associated with using that route to access the neighboring network.

There are three action buttons for setting up the Static Routing Table:

#### *Add*

To add a new entry into the Static Routing Table.

#### *Delete*

To remove the selected entries from the Static Routing Table.

#### *Modify*

To modify the contents of a selected entry in the Static Routing Table.

**NOTE** After inputting all of the information for a static routing configuration, click the Add button to add it to the static routing table. The entries in the Static Routing Table will not be added to the Moxa Layer 3 switch's routing table until you click the Apply button.

# <span id="page-8-0"></span>**Dynamic Routing with Routing Information Protocol (RIP)**

Routing Information Protocol (RIP) is a distance vector-based routing protocol that can be used to automatically build up a routing table in the Moxa Layer 3 switch. The Moxa Layer 3 switch can efficiently update and maintain the routing table, and optimize the routing by identifying the smallest metric and most matched mask prefix.

## <span id="page-8-1"></span>**RIP Settings**

RIP employs the hop count as a routing metric. RIP prevents routing loops by implementing a limit on the number of hops allowed in a path from the source to a destination. The RIP page is used to set up the RIP parameters.

### RIP Settings

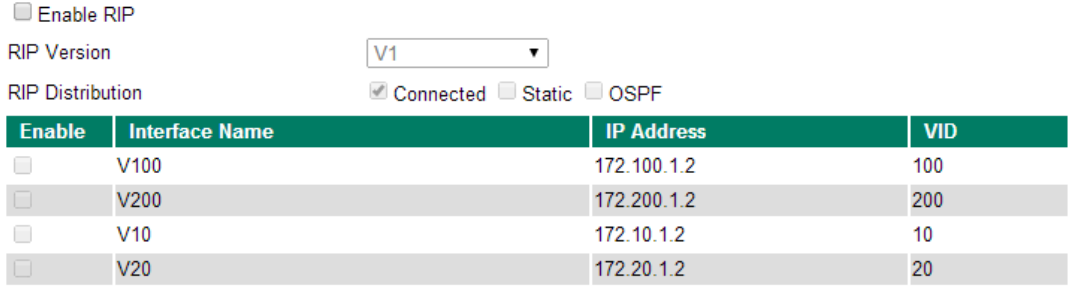

**Apply** 

#### *Enable RIP*

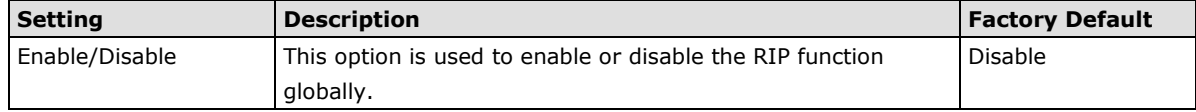

#### *RIP Version*

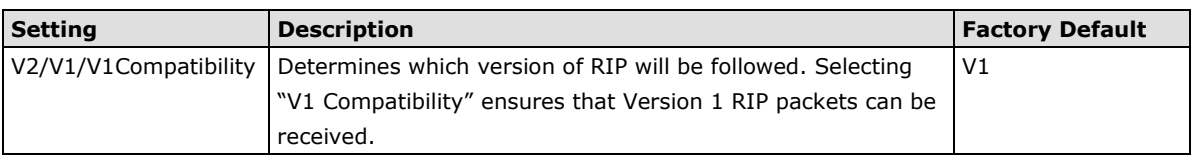

### *RIP Distribution*

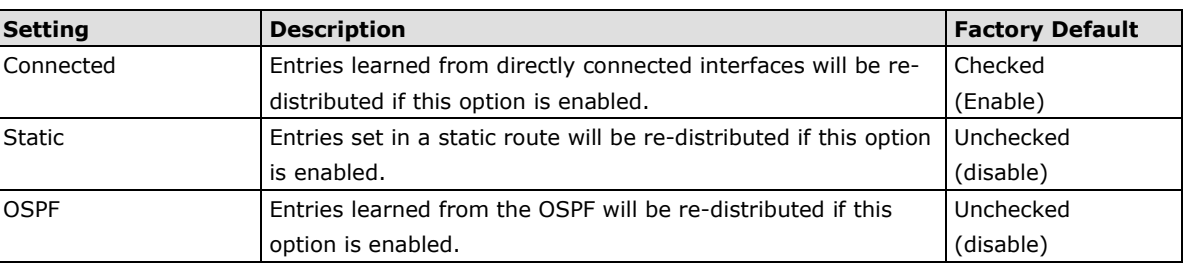

#### *RIP Table*

This is a table showing the entries learned from RIP.

<span id="page-9-0"></span>**NOTE** The RIP settings will not function until you click the Apply button.

# **Dynamic Routing with Open Shortest Path First (OSPF)**

Open Shortest Path First (OSPF) is a dynamic routing protocol for use on Internet Protocol (IP) networks. Specifically, it is a link-state routing protocol, and falls into the group of interior gateway protocols, operating within a single autonomous system. As a link-state routing protocol, OSPF establishes and maintains neighbor relationships in order to exchange routing updates with other routers. The neighbor relationship table is called an adjacency database in OSPF. OSPF forms neighbor relationships only with the routers directly connected to it. In order to form a neighbor relationship between two routers, the interfaces used to form the relationship must be in the same area. An interface can only belong to a single area. With OSPF enabled, the Moxa Layer 3 switch is able to exchange routing information with other L3 switches or routers more efficiently in a large system.

## <span id="page-9-1"></span>**OSPF Global Settings**

**EL CANDADO** 

### **COSPF Global Settings**

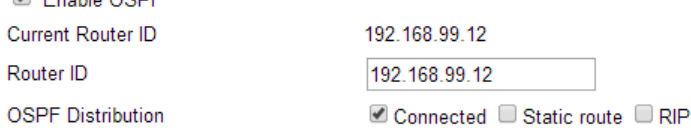

**Apply** 

Each L3 switch/router has an OSPF router ID, customarily written in the dotted decimal format (e.g., 1.2.3.4) of an IP address. This ID must be established in every OSPF instance. If not explicitly configured, the default ID (0.0.0.0) will be regarded as the router ID. Since the router ID is an IP address, it does not need to be a part of any routable subnet on the network.

#### *Enable OSPF*

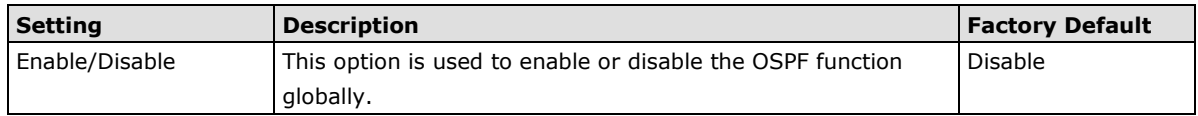

#### *Current Router ID*

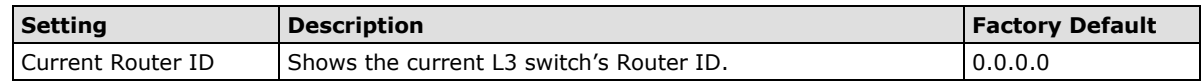

#### *Router ID*

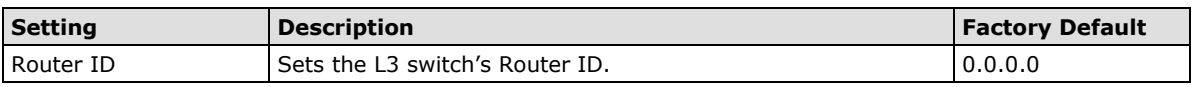

#### *OSPF Distribution*

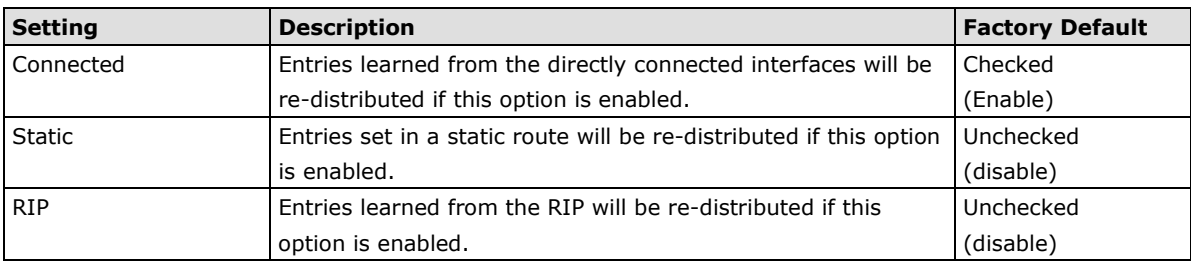

## <span id="page-10-0"></span>**OSPF Area Settings**

## **COSFP Area Settings**

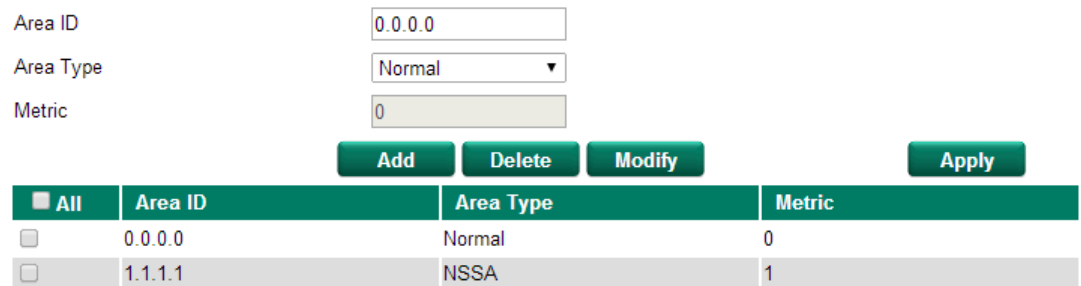

An OSPF domain is divided into areas that are labeled with 32-bit area identifiers, commonly written in the dot-decimal notation of an IPv4 address. Areas are used to divide a large network into smaller network areas. They are logical groupings of hosts and networks, including the routers connected to a particular area. Each area maintains a separate link state database whose information may be summarized towards the rest of the network by the connecting router. Thus, the topology of an area is unknown outside of the area. This reduces the amount of routing traffic between parts of an autonomous system.

#### *Area ID*

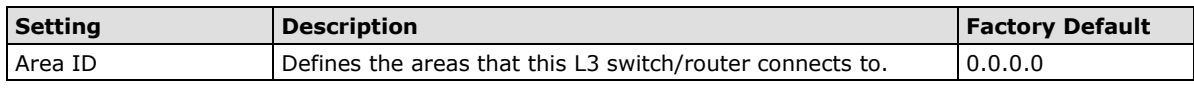

#### *Area Type*

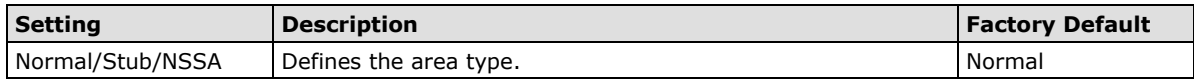

#### *Metric*

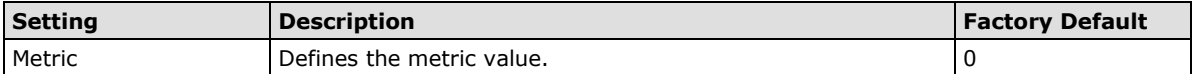

#### *OSPF Area Table*

This is a table showing the current OSPF area table.

# <span id="page-11-0"></span>**OSPF Interface Settings**

## **COSPF Interface Settings**

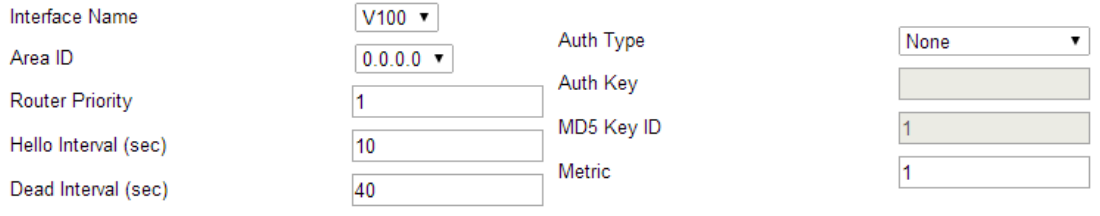

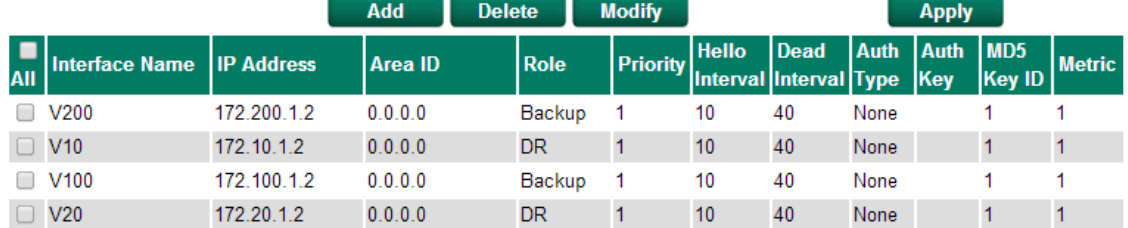

Before using OSPF, you need to assign an interface for each area. Detailed information related to the interface can be defined in this section.

#### *Interface Name*

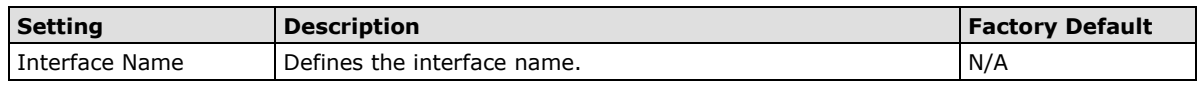

#### *Area ID*

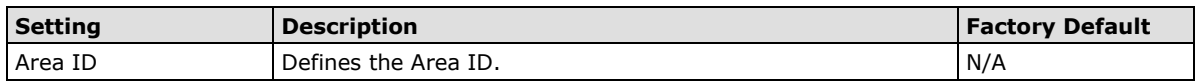

#### *Router Priority*

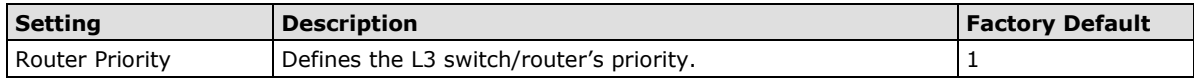

#### *Hello Interval (sec)*

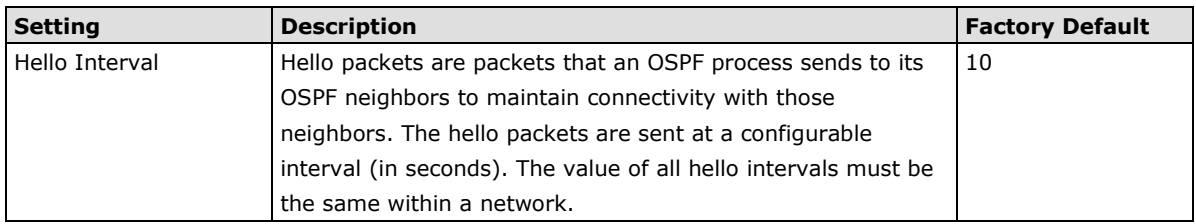

#### *Dead Interval (sec)*

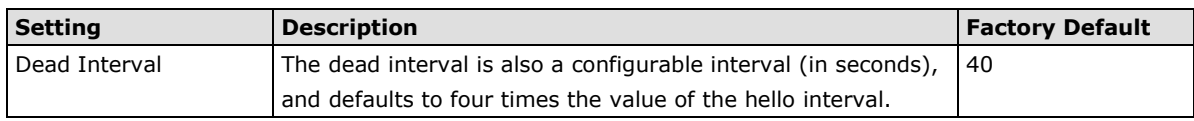

#### *Auth Type*

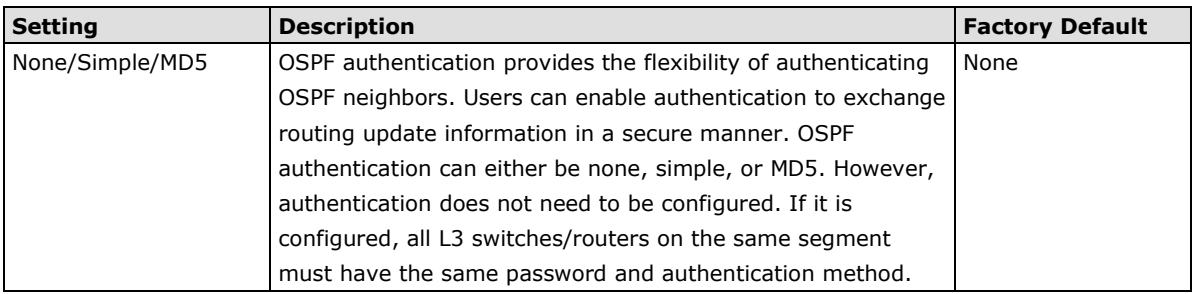

#### *Auth Key*

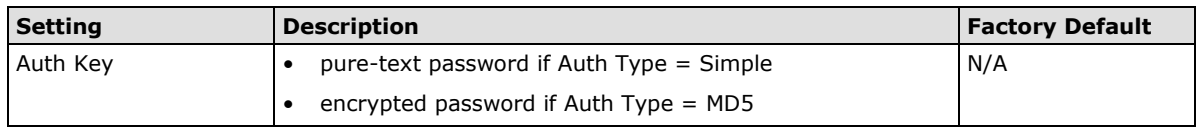

#### *MD5 Key ID*

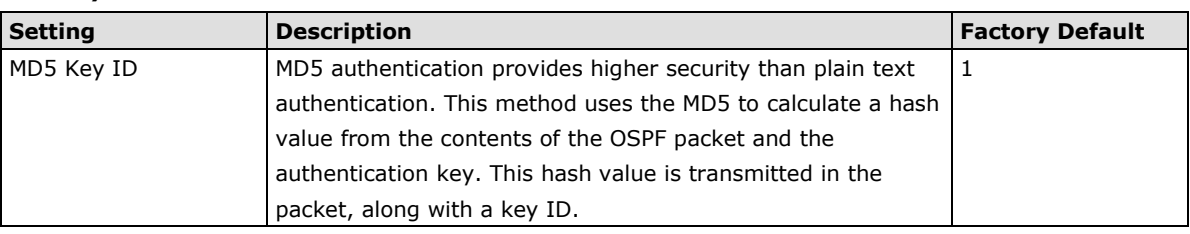

#### *Metric*

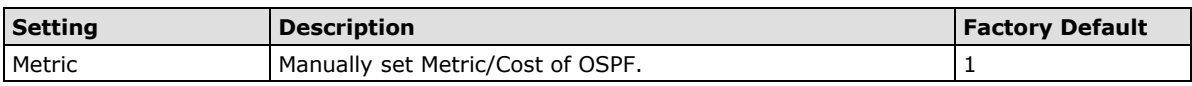

#### *OSPF Interface Table*

This is a table showing the current OSPF interface table.

# <span id="page-12-0"></span>**OSPF Virtual Link Settings**

## **COSPF Virtual Link Settings**

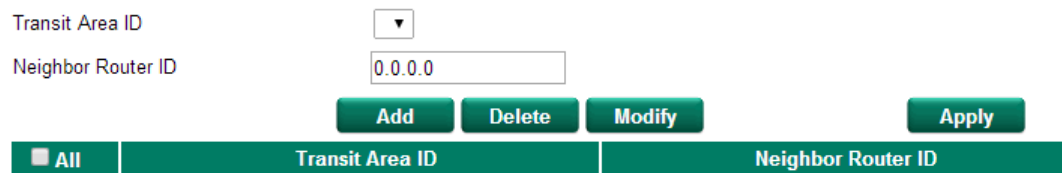

All areas in an OSPF autonomous system must be physically connected to the backbone area (Area 0.0.0.0). However, this is impossible in some cases. For those cases, users can create a virtual link to connect to the backbone through a non-backbone area and also use virtual links to connect two parts of a partitioned backbone through a non-backbone area.

#### *Transit Area ID*

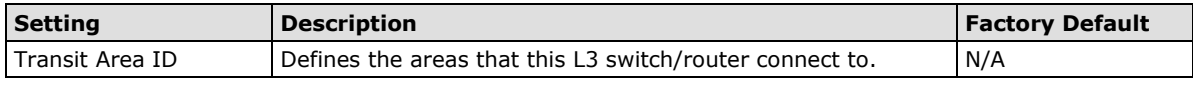

#### *Neighbor Router ID*

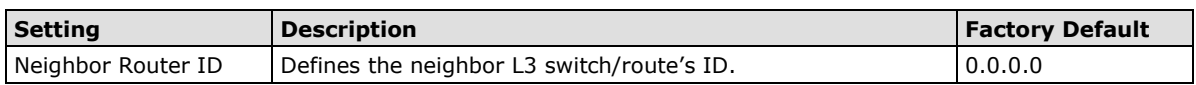

#### *OSPF Virtual Link Table*

This is a table showing the current OSPF Virtual Link table.

# <span id="page-13-0"></span>**OSPF Area Aggregation Settings**

## **COSPF Area Aggregation Settings**

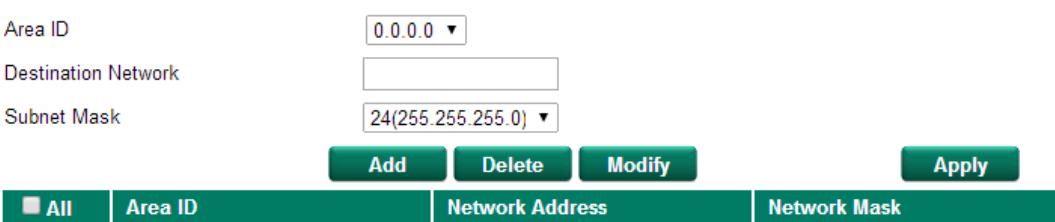

Each OSPF area, which consists of a set of interconnected subnets and traffic, is handled by routers attached to two or more areas, known as Area Border Routers (ABRs). With the OSPF aggregation function, users can combine groups of routes with common addresses into a single routing table entry. The function is used to reduce the size of routing tables.

#### *Area ID*

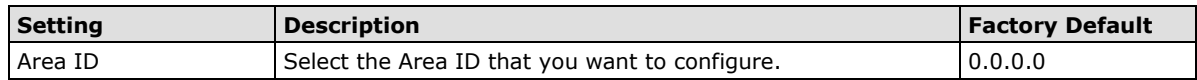

#### *Destination Network*

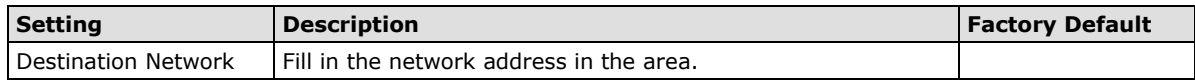

#### *Subnet Mask*

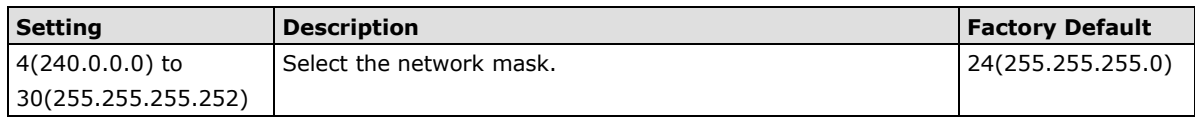

#### *OSPF Area Aggregation Table*

This is a table showing the current OSPF Area Aggregation table.

# <span id="page-13-1"></span>**OSPF Neighbor Table**

## **COSPF Neighbor Table**

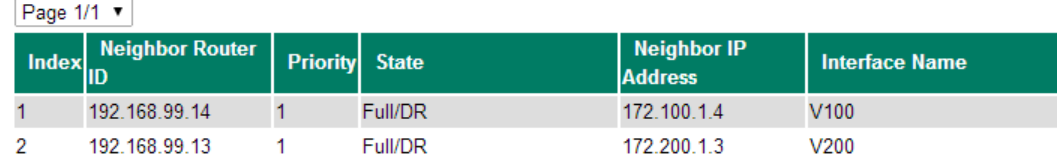

#### *OSPF Neighbor Table*

This is a table showing the current OSPF Neighbor table.

## <span id="page-14-0"></span>**OSPF Database Table**

### **COSPF Database Table**

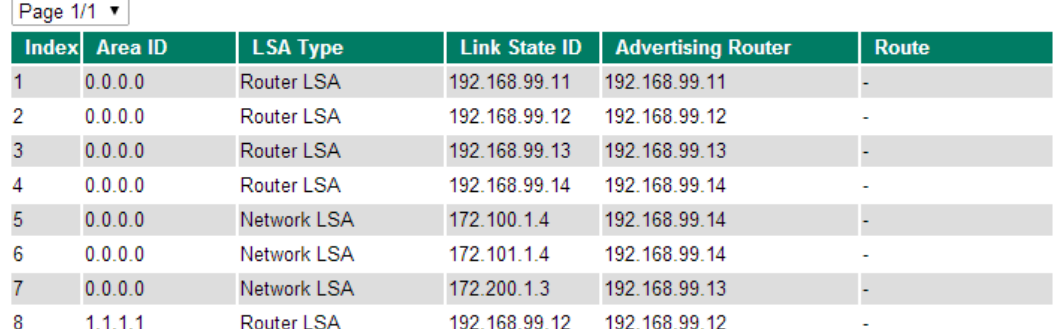

#### *OSPF Database Table*

This is a table showing the current OSPF Database table.

# <span id="page-14-1"></span>**Routing Table**

The Routing Table page shows all routing entries used by the Moxa Layer 3 switch.

### Routing Table

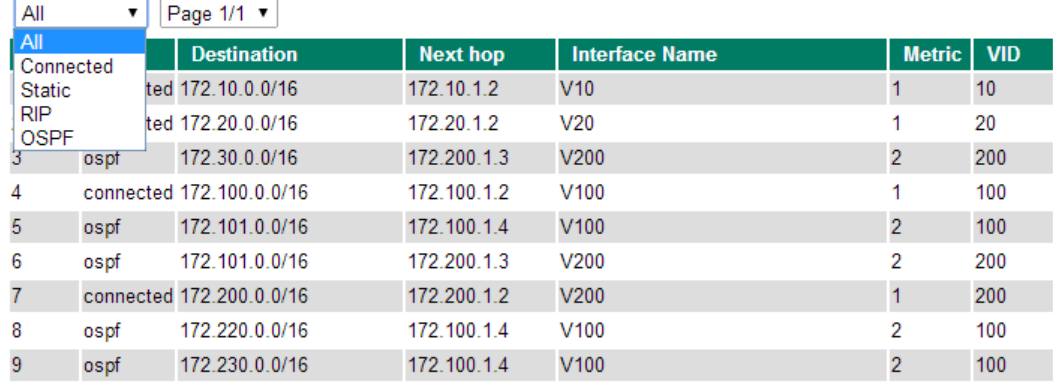

### *Routing Table*

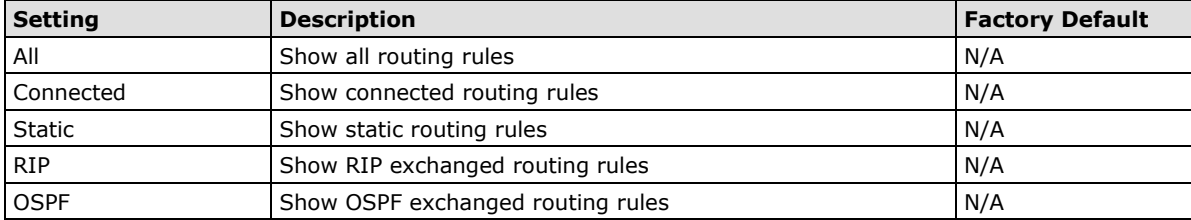

# **4. Multicast Routing Protocols**

<span id="page-15-0"></span>Moxa Layer 3 switches support four multicast routing protocols: Distance Vector Multicast Routing Protocol (DVMRP), Protocol Independent Multicast Dense Mode (PIM-DM), Protocol Independent Multicast Sparse Mode (PIM-SM), and proprietary multicast local route protocol.

# <span id="page-15-1"></span>**Local Route**

Multicast Local Route is a method of forwarding traffic to multicast groups based on source and downstream VLAN settings.

## <span id="page-15-2"></span>**Multicast Local Route Settings**

This page is used to set up the Multicast Local Route functions for Moxa Layer 3 switches.

#### **Multicast Local Route Settings**

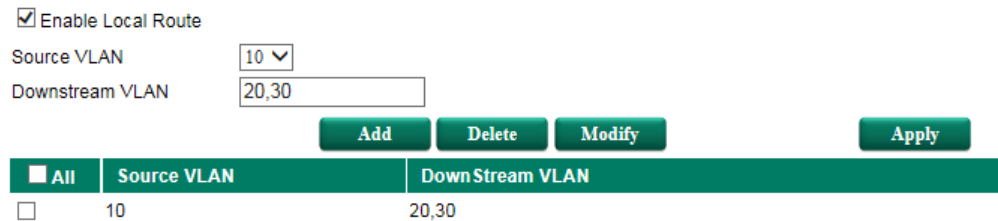

#### *Enable Local Route*

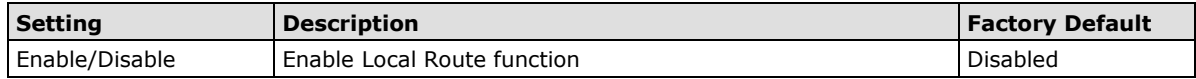

#### *Source VLAN*

The VLAN ID that the source multicast stream comes from.

#### *Downstream VLAN*

The VLAN ID(s) that the source multicast stream is going to.

#### *Add*

Add a new rule for multicast routing.

#### *Delete*

Remove the selected rule(s) from the table.

#### *Modify*

Modify the contents of the selected rule(s) in the Table.

**NOTE** The maximum number of Rules is 16. The maximum number of Downstream VLAN in each Rule is 16. **NOTE** Multicast Local Route is one function of V-ON technology that should be enabled in a layer 3 switch. For a detailed introduction, please refer to *Moxa Managed Ethernet Switch Redundancy Protocol (UI 2.0) User's Manual*.

## <span id="page-16-0"></span>**Multicast ACL Settings**

This page is used to set up the Multicast ACL rules for Moxa Layer 3 switches.

### **Multicast ACL Settings**

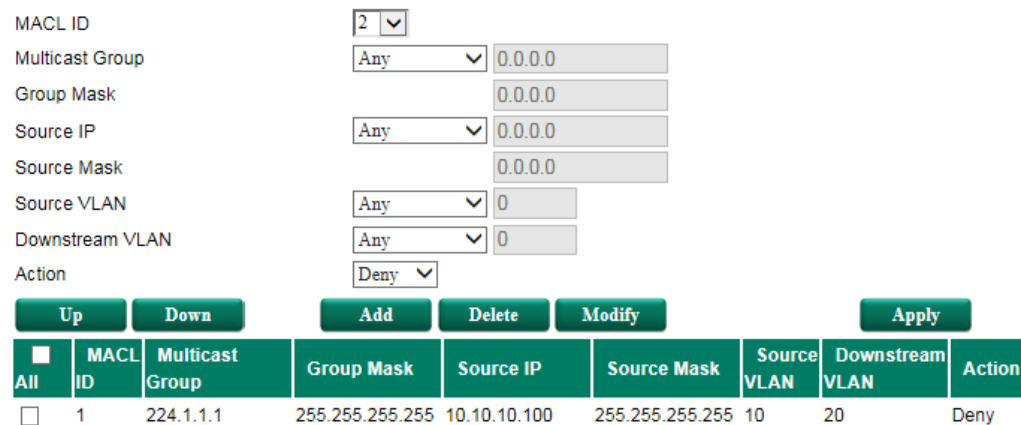

#### *MACL ID*

The Multicast Access Control List ID. The Multicast ACL checking sequence is based on these IDs. Smaller ID numbers have higher priority for multicast routing filtering. If a multicast routing is filtered by an MACL profile with higher priority, access control profiles with lower priority will not be executed. Note that the maximum number of MACL Rules is 16.

#### *Multicast Group/Group Mask*

Defines the multicast group rule. By using the mask, you can assign specific subnet ranges to filter. Choose **Any** if you do not need to use this criteria.

#### *Source IP/Source Mask*

Defines the IP address rule. By using the mask, you can assign specific subnet ranges to filter. Choose **Any** if you do not need to use this criteria.

#### *Source VLAN*

Defines the VLAN ID that the source multicast stream comes from. Choose **Any** if you do not need to use this criteria.

#### *Downstream VLAN*

Defines VLAN ID(s) that the source multicast stream is going to. Choose **Any** if you do not need to use this criteria.

#### *Action*

Choose to **Deny** or **Permit** access if the rule criterion is met.

#### *Up/Down*

Click the **Up** or **Down** button to adjust the sequence. The MACL ID will change with the profile's position.

#### *Add*

Add a new rule for multicast routing.

#### *Delete*

Remove the selected rule(s) from the table.

#### *Modify*

Modify the contents of the selected rule(s) in the Table.

# <span id="page-17-0"></span>**Distance Vector Multicast Routing Protocol (DVMRP)**

Distance Vector Multicast Routing Protocol (DVMRP) is used to build multicast delivery trees on a network. When a Layer 3 switch receives a multicast packet, DVMRP provides a routing table for the relevant multicast group, and include distance information on the number of devices between the router and the packet destination. The multicast packet will then be forwarded through the Layer 3 switch interface specified in the multicast routing table.

## <span id="page-17-1"></span>**DVMRP Settings**

This page is used to set up the DVMRP table for Moxa Layer 3 switches.

## **DVMRP Settings**

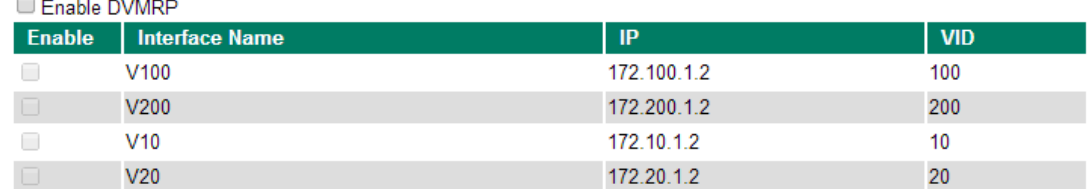

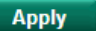

#### *Enable DVMRP*

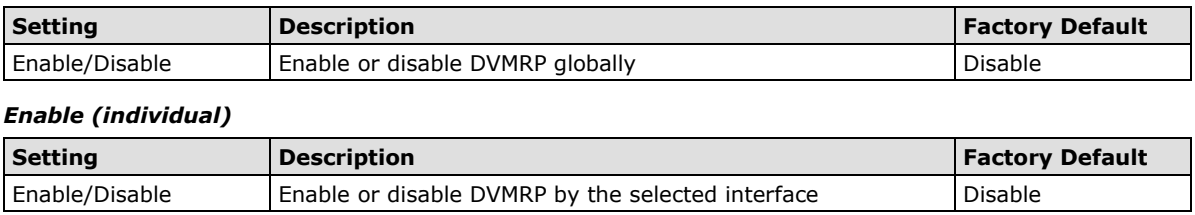

**NOTE** Only one multicast routing protocol can be enabled on one Moxa Layer 3 switch. DVMRP, PIM-DM, and PIM-SM can NOT be enabled simultaneously.

## <span id="page-17-2"></span>**DVMRP Routing Table**

### **DVMRP Routing Table**

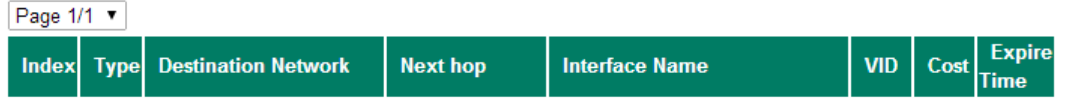

#### *DVMRP Routing Table*

This is a table showing the current DVMRP Routing table.

# <span id="page-18-0"></span>**DVMRP Neighbor Table**

## **COVMRP Neighbor Table**

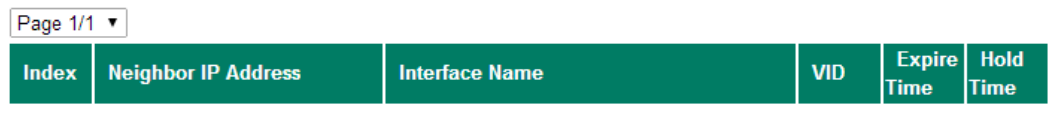

#### *DVMRP Neighbor Table*

This is a table showing the current DVMRP Neighbor table.

# <span id="page-18-1"></span>**Protocol Independent Multicast Dense Mode (PIM-DM)**

Protocol Independent Multicast (PIM) is a method of forwarding traffic to multicast groups over the network using any pre-existing unicast routing protocol, such as RIP or OSPF, set on routers within a multicast network. Protocol Independent Multicast Dense Mode (PIM-DM) protocol will flood multicast traffic on the network and revise the multicast routing table based on the responses.

## <span id="page-18-2"></span>**PIM-DM Settings**

This page is used to set up the PIM-DM table for Moxa Layer 3 switches.

### PIM-DM Settings

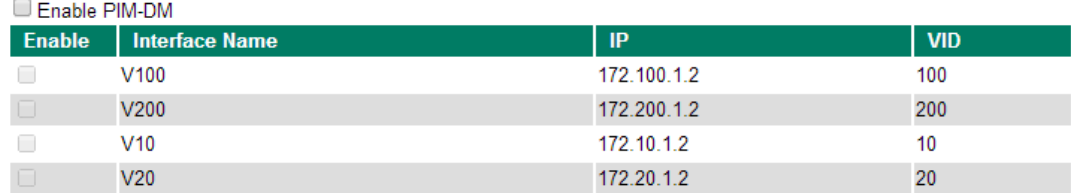

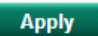

#### *Enable PIM-DM*

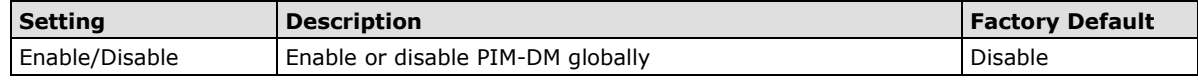

#### *Enable (individual)*

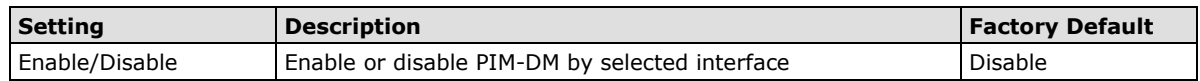

**NOTE** Only one multicast routing protocol can be enabled on one Moxa Layer 3 switch. DVMRP, PIM-DM, and PIM-SM can NOT be enabled simultaneously.

## <span id="page-19-0"></span>**PIM-DM Neighbor Table**

### **PIM-DM Neighbor Table**

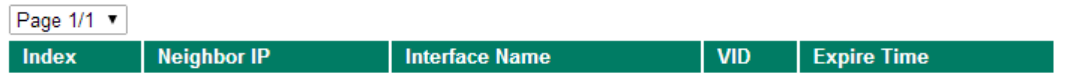

#### *PIM-DM Neighbor Table*

This is a table showing the current PIM-DM Neighbor table.

# <span id="page-19-1"></span>**Protocol Independent Multicast Sparse Mode (PIM-SM)**

Protocol Independent Multicast (PIM) is a method of forwarding traffic to multicast groups over the network using any pre-existing unicast routing protocol, such as RIP or OSPF, set on routers within a multicast network. Protocol Independent Multicast Sparse Mode (PIM-SM) protocol builds unidirectional shared trees rooted at a Rendezvous Point (RP) per group, and optionally creates shortest-path trees per source. Protocol Independent Multicast Source-Specific Multicast (PIM-SSM) builds trees that are rooted in just one source, offering a more secure and scalable model for a limited number of applications.

## <span id="page-19-2"></span>**PIM-SM Settings**

This page is used to set up the PIM-SM table for Moxa Layer 3 switches.

#### **PIM-SM Settings**

Enable PIM-SM

Shortest Path Tree Switchover Method Never

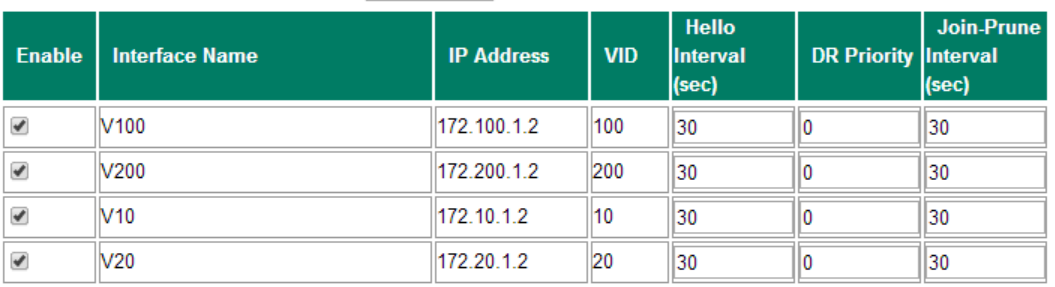

 $\blacksquare$ 

#### **Apply**

#### *Enable PIM-SM*

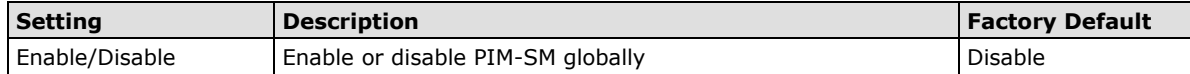

| <b>Shortest Path Tree Switchover Method</b> |                                           |                        |
|---------------------------------------------|-------------------------------------------|------------------------|
| <b>Setting</b>                              | <b>Description</b>                        | <b>Factory Default</b> |
| Never/Immediate                             | Define how Shortest Path Tree switch over | Never                  |
|                                             |                                           |                        |
| <b>Enable (individual)</b>                  |                                           |                        |
| <b>Setting</b>                              | <b>Description</b>                        | <b>Factory Default</b> |

**NOTE** Only one multicast routing protocol can be enabled on one Moxa Layer 3 switch. DVMRP, PIM-DM, and PIM-SM can NOT be enabled simultaneously.

## <span id="page-20-0"></span>**PIM-SM RP Settings**

This page is used to set up the PIM-SM RP settings for Moxa Layer 3 switches.

There are two RP Election Methods: Bootstrap and Static.

## **Bootstrap**

## PIM-SM RP Settings

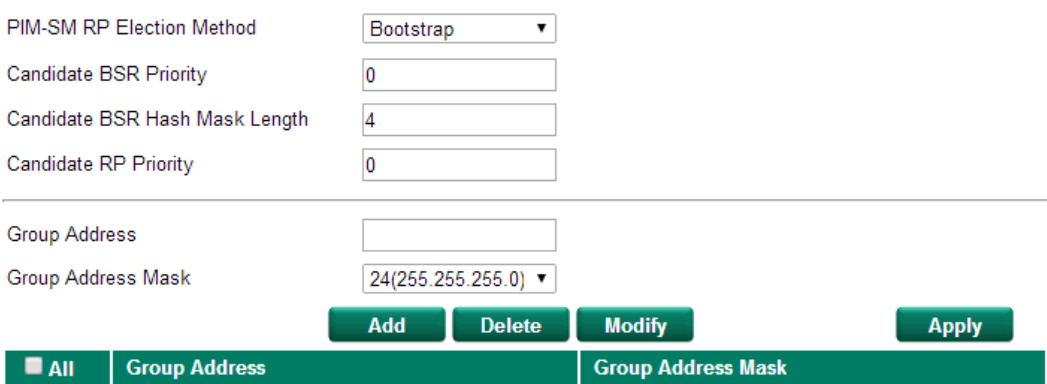

#### *Candidate BSR Priority*

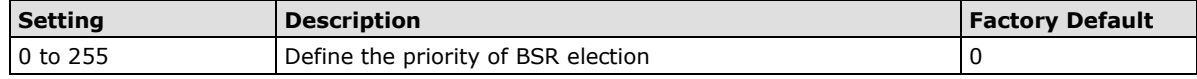

#### *Candidate BSR Hash Mask Length*

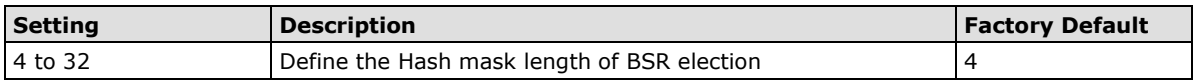

#### *Candidate RP Priority*

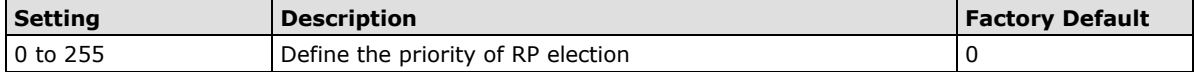

#### *Group Address*

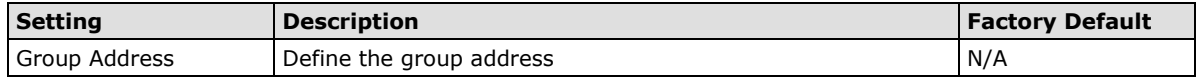

#### *Group Address Mask*

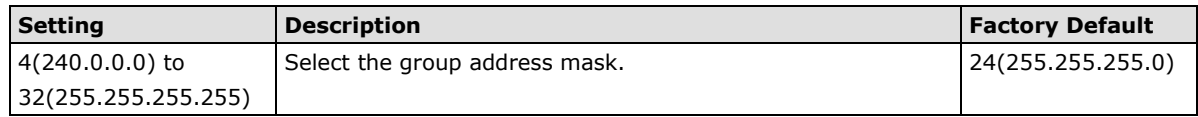

### **Static**

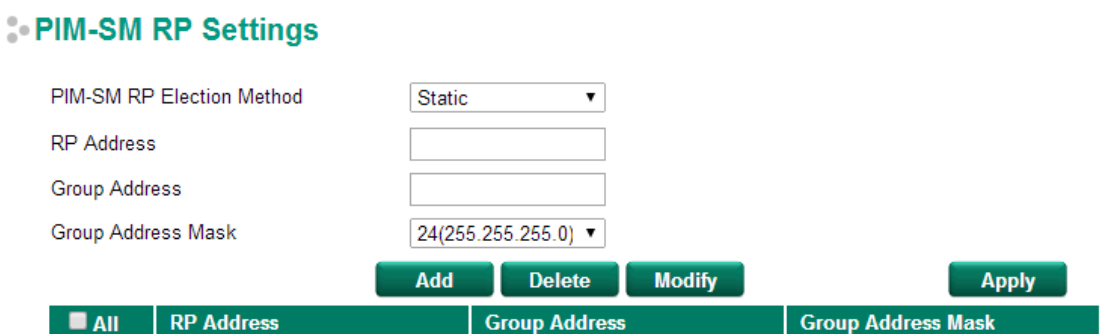

#### *RP Address*

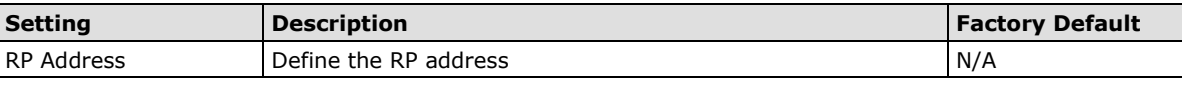

#### *Group Address*

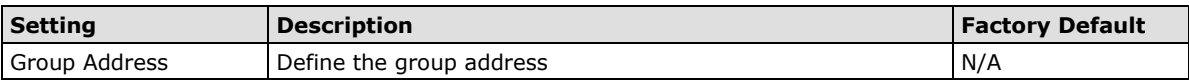

#### *Group Address Mask*

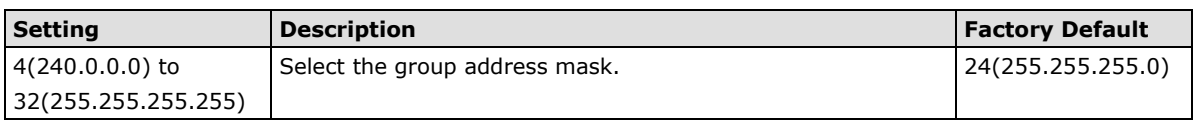

# <span id="page-21-0"></span>**PIM-SM SSM Settings**

This page is used to set up the PIM-SM SSM settings for Moxa Layer 3 switches.

## PIM-SM SSM Settings

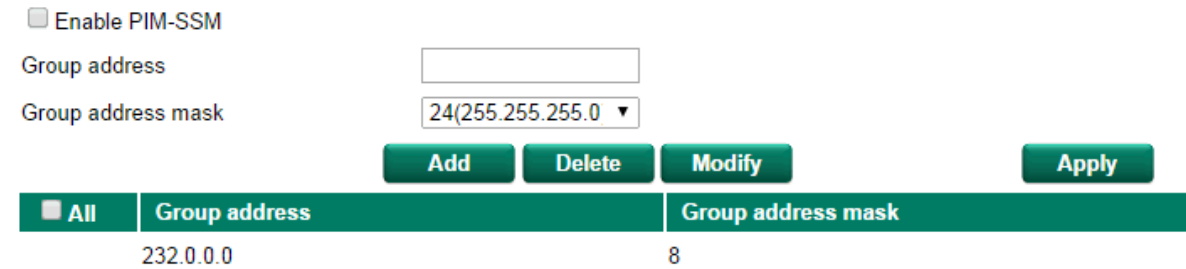

#### *Enable PIM-SSM*

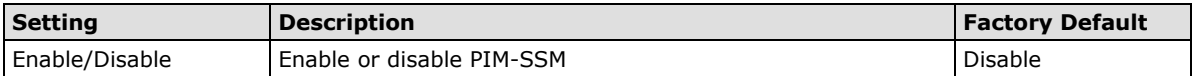

#### *Group Address*

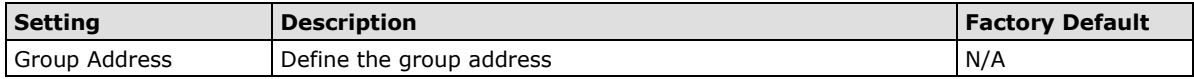

#### *Group Address Mask*

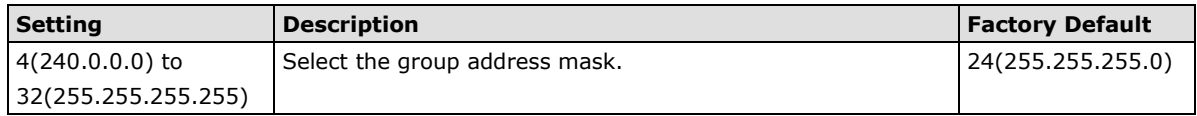

## <span id="page-22-0"></span>**PIM-SM RP-Set Table**

### **C-PIM-SM RP-Set Table**

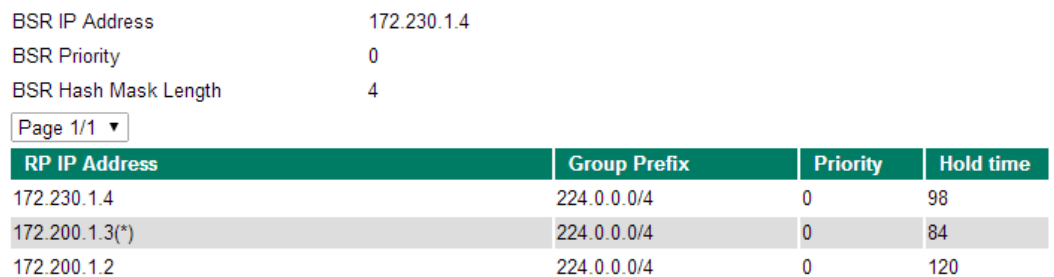

#### *PIM-SM RP-Set Table*

This is a table showing the current PIM-SM RP-Set table.

# <span id="page-22-1"></span>**PIM-SM Neighbor Table**

### **PIM-SM Neighbor Table**

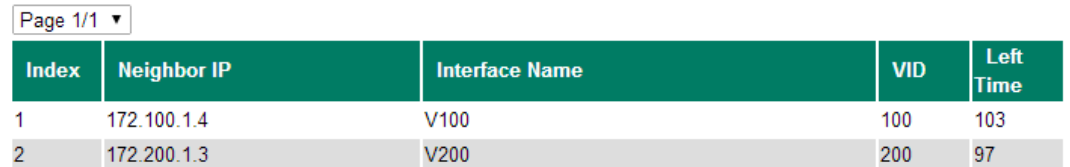

#### *PIM-SM Neighbor Table*

This is a table showing the current PIM-SM Neighbor table.

# <span id="page-22-2"></span>**Multicast Routing Table**

# <span id="page-22-3"></span>**DVMRP Multicast Routing Table**

## **DVMRP Multicast Routing Table**

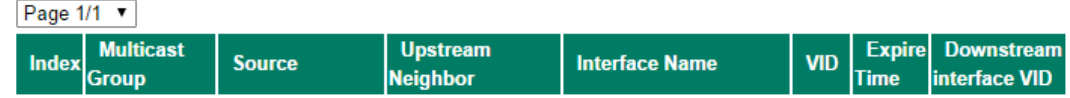

#### *DVMRP Multicast Routing Table*

This is a table showing the current DVMRP multicast routing table.

# <span id="page-22-4"></span>**PIM-DM Multicast Routing Table**

## **PIM-DM Multicast Routing Table**

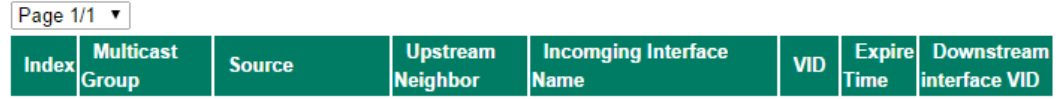

#### *PIM-DM Multicast Routing Table*

This is a table showing the current PIM-DM multicast routing table.

# <span id="page-23-0"></span>**PIM-SM Multicast Routing Table**

## **: PIM-SM Multicast Routing Table**

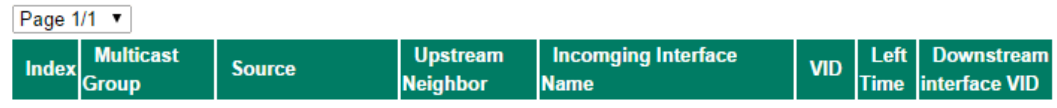

#### *PIM-SM Multicast Routing Table*

This is a table showing the current PIM-SM multicast routing table.

# <span id="page-24-1"></span><span id="page-24-0"></span>**Virtual Router Redundancy Protocol (VRRP)**

# <span id="page-24-2"></span>**VRRP Settings**

The Virtual Router Redundancy Protocol (VRRP) enables a group of routers to form a single virtual router with a virtual IP address. The LAN clients can then be configured with the virtual router's virtual IP address as their default gateway. The virtual router is the combination of a group of routers, also known as a VRRP group.

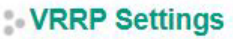

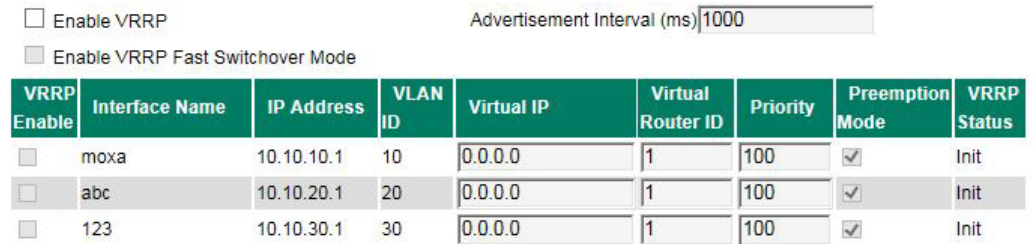

Apply

#### *Enable VRRP*

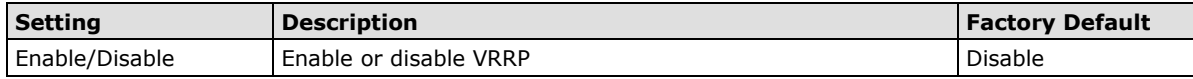

#### *Advertisement Interval (ms)*

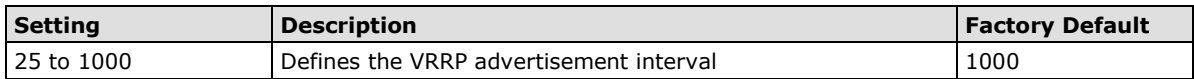

#### *Enable VRRP Fast Switchover Mode*

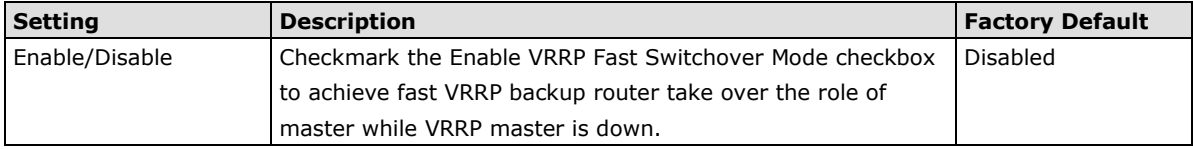

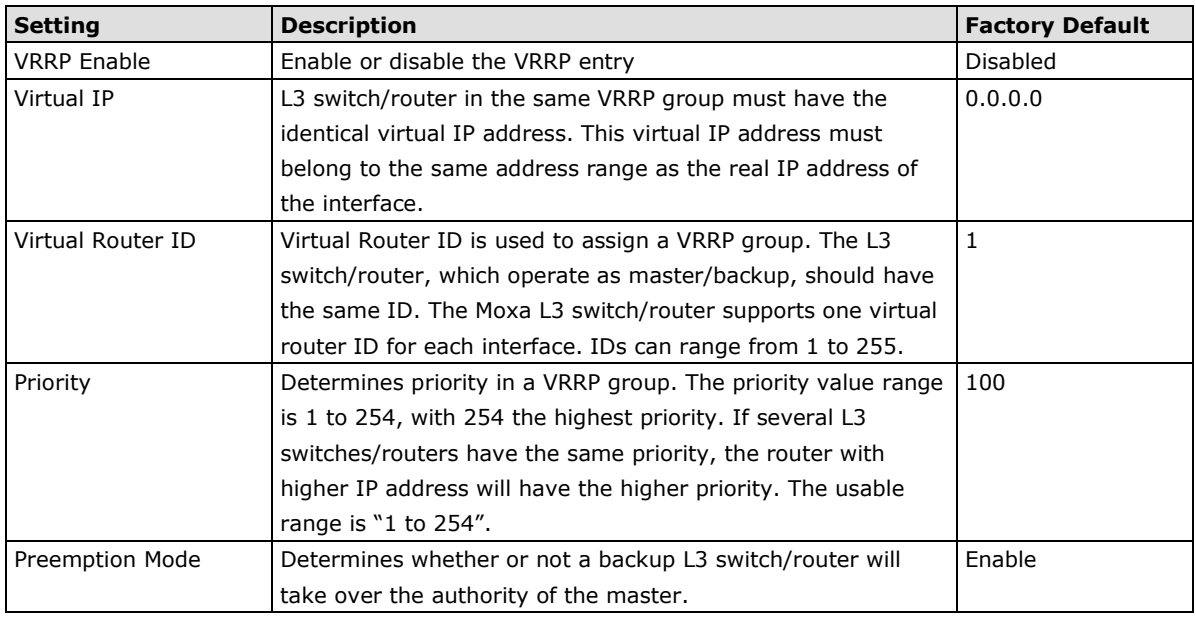

#### *VRRP Interface Table*

**NOTE** When enabling VRRP Fast Switchover Mode, the maximum number of VRRP Interfaces is 60.

**NOTE** VRRP Fast Switchover Mode is one function of V-ON technology that should be enabled in a layer 3 switch. For a detailed introduction, please refer to *Moxa Managed Ethernet Switch Redundancy Protocol (UI 2.0) User's Manual (UI 2.0)*.